# INTRODUCCIÓN A LATEX

#### UNIVERSIDAD EUROPEA MIGUEL DE CERVANTES

9 de marzo de 2005

Por Juan del Rio García

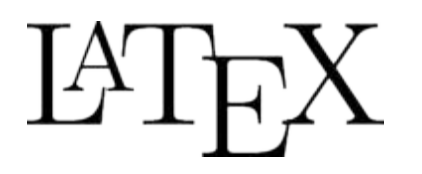

## NACIMIENTO

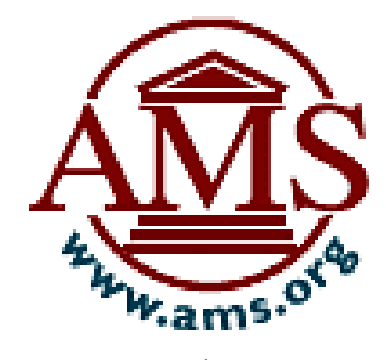

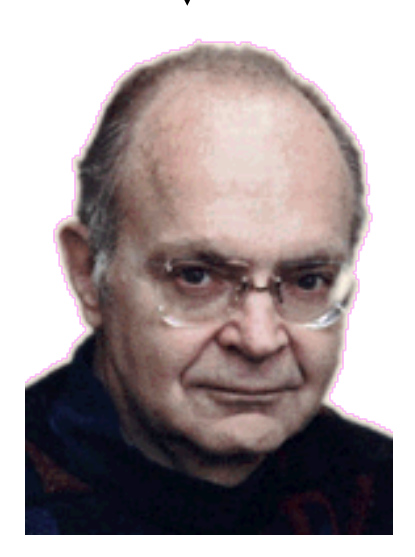

Donald E. Knuth TeX

### American Mathematical Society

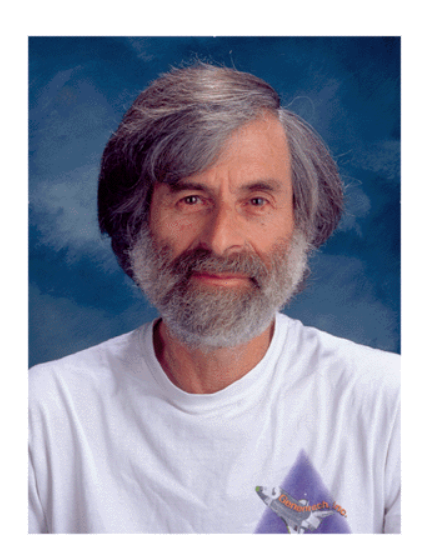

Leslie Lamport LaTeX

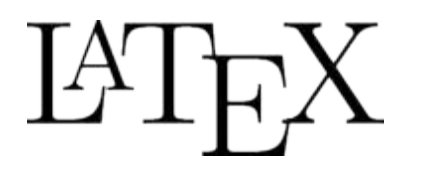

QUÉ ES Y QUÉ NO ES

LaTeX **NO ES** un programa de tratamiento de textos.

LaTeX SI ES un lenguaje orientado a la composición automática de textos.

LaTeX **no es** WYSIWYG por defecto. El usuario, de forma interactiva, establece el formato a medida que lo va introduciendo.

NOTA: Hay aplicaciones que permiten un LaTeX en modo WYSIWYG.

WYSIWYG: What You See Is What You Get, lo que tu ves es lo que obtienes.

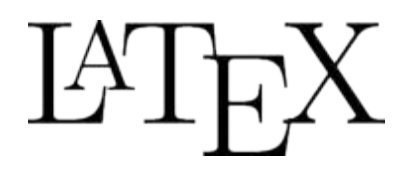

El autor se centra en la estructura lógica del texto, encargándose el programa de la composición del texto.

V.g. Definimos cuando empieza un capítulo, sección… pero no nos preocupamos de como aparece en pantalla.

Facilitar la composición de fórmulas matemáticas.

Gran portabilidad.

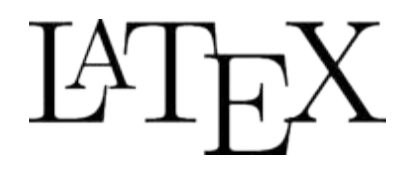

## FUNCIONAMIENTO

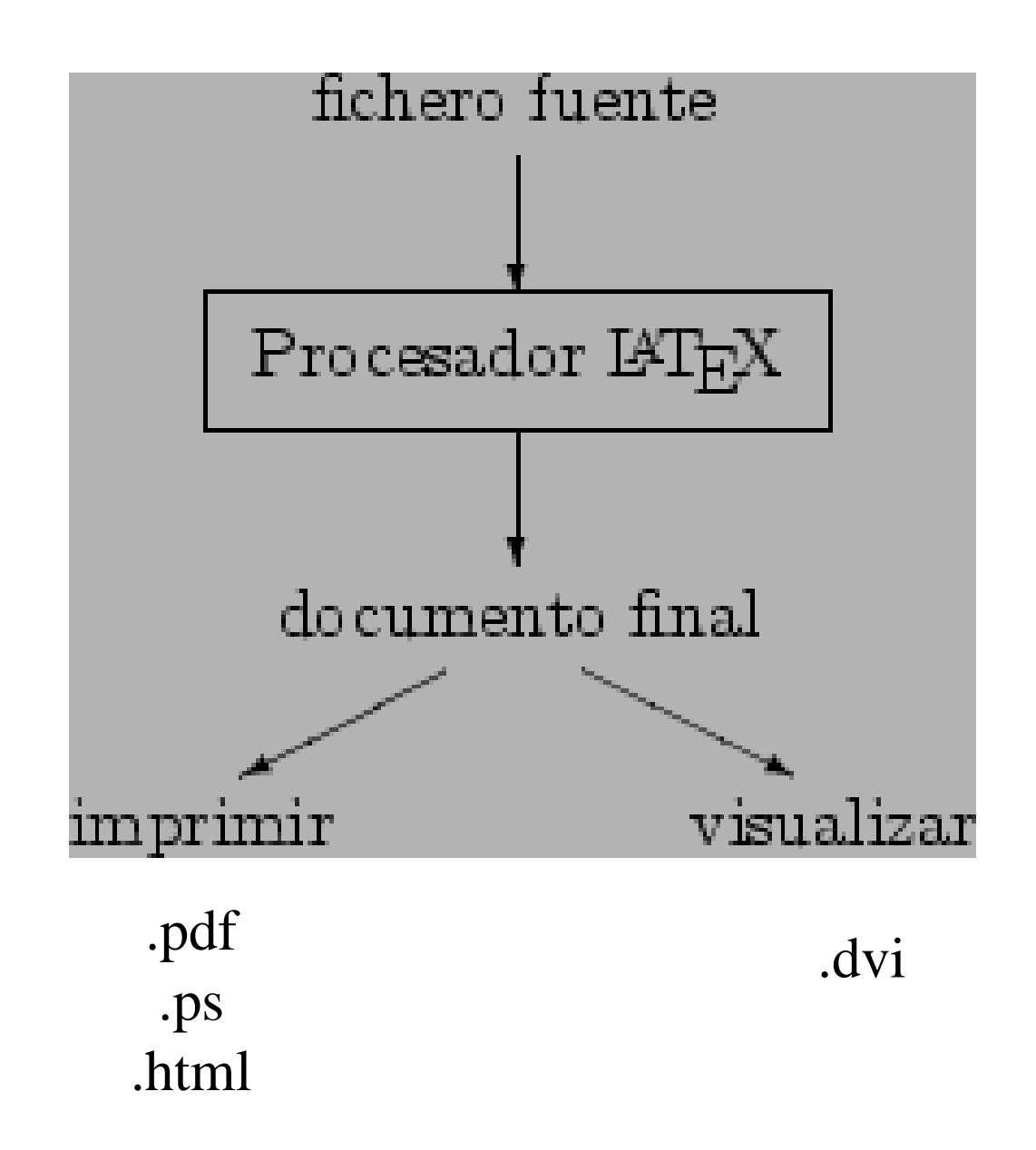

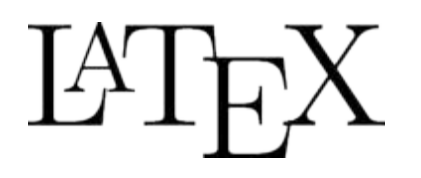

## FUNCIONAMIENTO

En LaTeX existe gran variedad de "paquetes" para generar:

- Índices
- Tablas de contenidos
- Bibliografías
- Referencias cruzadas
- Insertar gráficos
- Fórmulas matemáticas y químicas
- Diagramas matemáticos
- $\ddot{\bullet}$  .

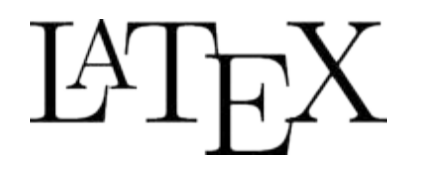

\documentclass{article} \usepackage[spanish]{babel} \usepackage[latin1]{inputenc} \usepackage{makeidx} \begin{document} \title{Magia para torpes} \author{Harry Potter} \date{Marzo 2.005} \maketitle \makeindex \section{Primeros pasos} Ante todo, se debe poseer una varita mágica y un gorro de mago... \end{document}

# **ETFX**

## CLASES DE DOCUMENTOS

**article**. Para artículos. Estructura el documento en secciones, subsecciones…

**report**. Para informes técnicos, tésis doctorales, libros pequeños…

**letter**. Para cartas o memos.

**book**. Para libros de verdad.

**slide**. Para presentar diapositivas.

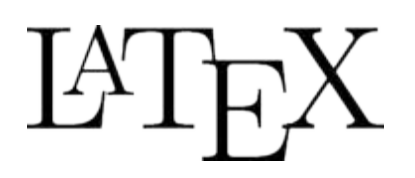

## OPCIONES DE LAS CLASES DE DOCUMENTOS

**10pt, 11pt, 12pt**. Tamaño del cuerpo de la letra.

**a4paper, letterpaper, legalpaper**. Tamaño del papel.

**titilepage, notitlepage**. Para que comienze una página nueva tras el título del documento o no.

**oneside, thoside**. Especifica si el **book** es a una o dos caras.

**twocolumn**. Para componer el documento en dos columnas.

**openright**. Hace que los capítulos comienzen o bien sólo en páginas de la derecha o en la próxima que esté libre.

## $\beta$ CLASES DE PAQUETES

**latexsym**. Para que LaTeX acceda al tipo de símbolos.

**makeidx**. Instrucciones para producir índices de materias.

**inputec**. Permite especificar una codificación de entrada como ASCII o ISO Latin-1…

**babel**. Permite trabajar en múltiples lenguas.

**amslatex**. Estándar de la AMS que contiene los comandos necesarios para componer fórmulas.

**graphics**. Para la inclusión de gráficos.

**fancyhdr**. Divide las cabeceras y los pies de página en 3 secciones.

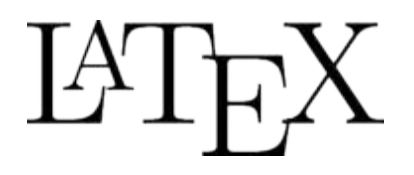

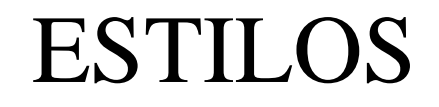

**\textbf{**texto**}** Negrita **\textit{**texto**}** Cursiva **\underline{**texto**}** Subrayado

**\footnote{**texto**}** Nota al pie

**\tiny** {texto} Letra muy pequeña **\small** {texto} Letra pequeña **\large** {texto} Letra grande **\Large** {texto} Letra más grande **\LARGE** {texto} Letra mucho más grande **\huge** {texto} Letra enorme **\Huge** {texto} Letra aún más enorme

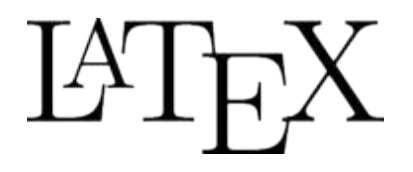

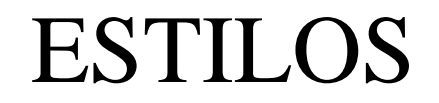

**\begin{enumerate} \item** Texto **\end{enumerate}**

**\begin{itemize} \item** Texto **\end{itemize}**

**\begin{description}** Texto **\end{description}**

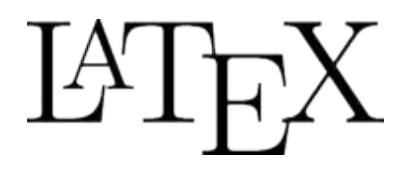

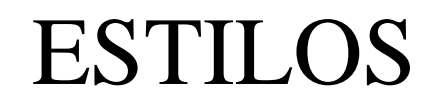

**\begin{figure} \centering \includegraphics\*{**imagen.eps**} \caption{**Texto explicativo de la figura**} \label{**etiqueta**} \end{figure}**

### **\begin{tabular}{|r|c|} \hline**

 Columna izquierda **&** Columna derecha **\\ \hline \end{tabular}**

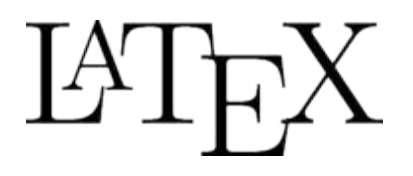

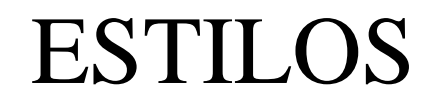

### **\begin{flushleft}**

Este texto estará alineado a la **izquierda \end{flushleft}**

**\begin{center}** Este texto estará **centrado \end{center}**

## **\begin{flushright}**

Este texto estará alineado a la **derecha \end{flushright}**

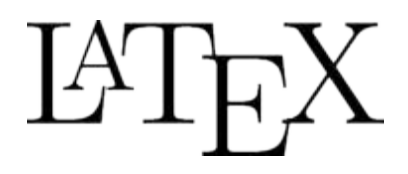

## VENTAJAS

Mayor cantidad de diseños de texto profesionales a disposición.

Se facilita la composición de fórmulas.

El usuario solo necesita introducir instrucciones fáciles de entender con las que se indica la estructura del documento.

Casi nunca hace falta preocuparse por los detalles técnicos.

Las estructuras complejas como notas a pie de página, bibliografía, ídices, tablas y muchas otras se pueden introducir sin gran esfuerzo.

LaTeX hace que los autores tiendan a escribir textos bien estructurados.

La máquina de composición TeX es altamente portable y gratis.

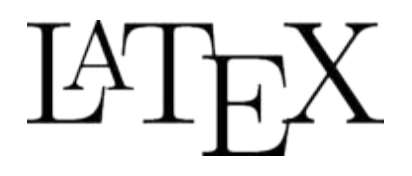

## DESVENTAJAS

Para hacer un funcionar un sistema de LaTeX se necesitan más memoria, espacio de disco y potencia de procesamiento.

La creación de un diseño entero es difícil y lleva mucho tiempo, y se tiende a usar el mismo diseño.

Y para de contar.

## $\beta$   $\beta$ GENERAR EL DOCUMENTO

- \$ latex documento.tex
- \$ xdvi documento.dvi
- \$ dvips documento.dvi
- \$ pdflatex documento.tex
- \$ latex2html documento.tex

Hay una fantástica herramienta en GNU/Linux para pasar nuestro documento en LaTeX a HTML y poder colocarlo en un página web. Se llama latex2html.

# $\beta$ .

## CAPTURAS DE PANTALLA

A LyX: .../lyx/tmp/tutorial\_php\_mysql.lyx - Ot  $-|B|$   $\times$ File Edit Insert Layout View Navigate Documents Help ◘28日 - 104 - 104 - 104 - 104 - 104 - 104 - 104 - 104 - 104 - 104 - 104 - 104 - 104 - 104 - 104 - 10 Standard TUTORIAL DE PHP Y MySQL Table of Contents **Inewpage** Mi primer script  $\mathbf{1}$ Una vez que ya tenemos instalados PHP y MySQL, y el servidor Apache configurado para usarlos, podemos comenzar a escribir nuestro primer Script en PHP.<sup>(1)</sup>

#### Ejemplo script php

```
\langle \text{html}\rangle<body>
\langle?php
$myvar = "Hola Mundo. Este es mi primer script en PHP";
//Esto es un comentario
echo $myvar;
?</body>
</html>⊬
```
Una vez escrito esto lo salvamos en un fichero con la extension php3, y lo colocamos en nuestro servidor, http://mi servidor/php/test.php3. Ahora si ponemos esta URL en nuestro navegador veremos una linea con el texto

# CAPTURAS DE PANTALLA

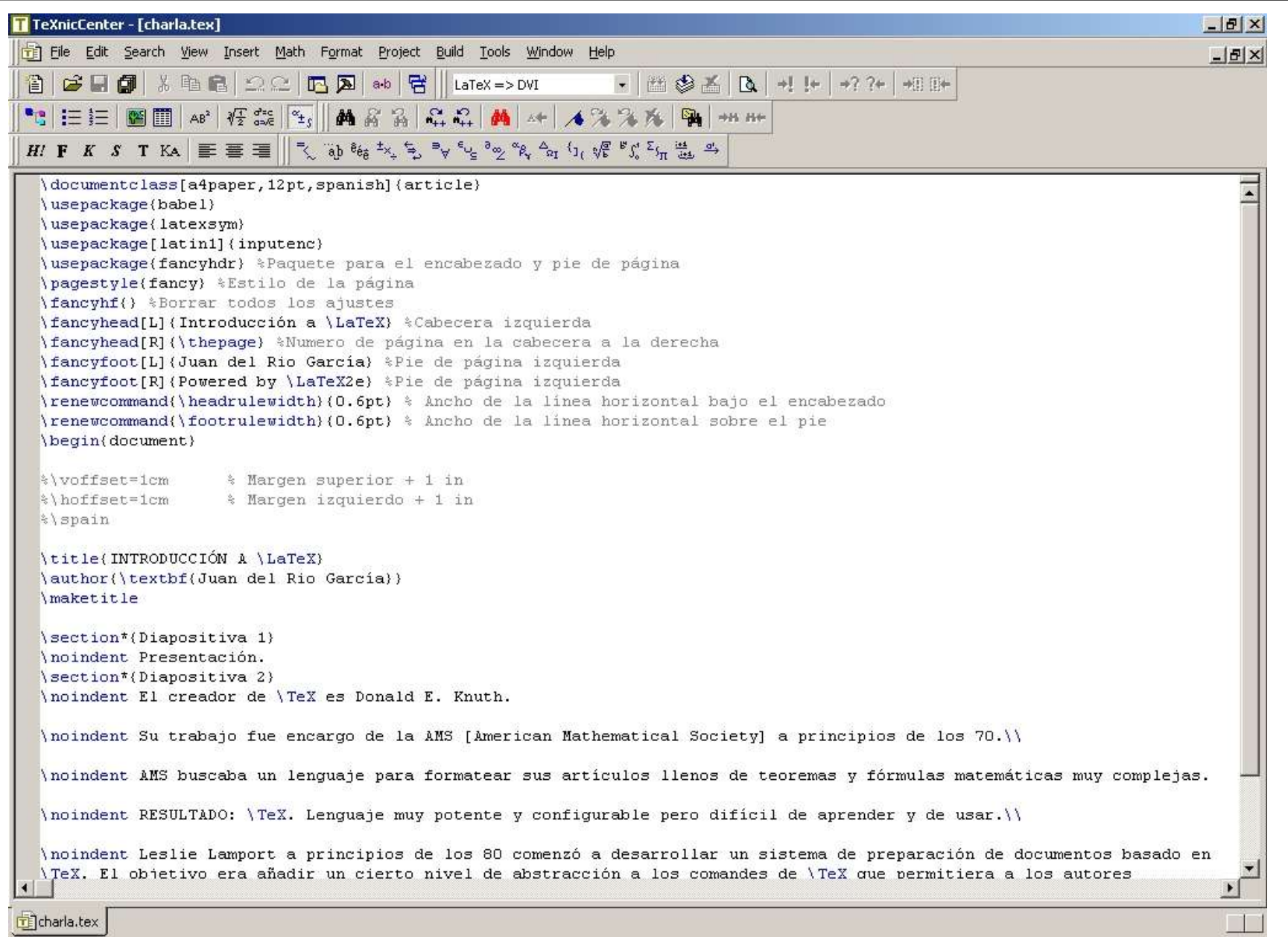

# CAPTURAS DE PANTALLA

#### $\mathbb{R}^*$  Help  $*$

Fichero Editar Insertar Texto Formato Documento Ver Ir Herramientas Avuda

#### Bienvenido a GNU TEXMACS

#### 1. Cómo empezar

Si usted es nuevo a  $T_{F}X_{MACS}$ , entonces usted querría primero obtener alguna información acerca de cómo leer la documentación. Haga doble click aguí con su ratón a fin de aprender más acerca de las convenciones que son usadas a través de la documentación. Otra cosa importante que podría querer hacer es configurar  $T_F X_{MACS}$  de modo que se acomode mejor a sus necesidades.

#### 2. Información para usuarios generales

- En el menu Ayuda  $\rightarrow$  Manual, usted encuestra la información principal acerca de como usar  $\bullet$  $T_{F}X_{\text{MACS}}$ . Este manual es bien completo, pero no muy detallado.
- En el menu Ayuda  $\rightarrow$  Tutorial, hemos empezado un tutorial T<sub>E</sub>X<sub>MACS</sub>. El tutorial es prin- $\bullet$ cipalmente concebido para principiantes, pero los capítulos posteriores deberían también ser útiles para usuarios más experimentados. Desafortunadamente el tuturial no está muy completo aún.
- En el menu Ayuda  $\rightarrow$  Estilo, los diferentes estilos de documentos T<sub>E</sub>X<sub>MACS</sub> son documentados.  $\bullet$ También está explicado como crear sus propios estios y preambulos.
- El menu Ayuda  $\rightarrow$  Acerca de contiene más información acerca de T<sub>E</sub>X<sub>MACS</sub>, como información  $\bullet$ sobre sus autores, como contactarnos, y cambios en diferentes versiones del programa.
- Es siempre posible obtener documetación actualizada de la Web usando Ayuda  $\rightarrow$  Ayuda en  $\bullet$ línea. Documentación en forma de libros completos está también disponible en Ayuda  $\rightarrow$ manuales completos. De hecho, usted puede compilar tales libros usted mismo desde cualquier página de ayuda usando Ayuda  $\rightarrow$  manuales completos  $\rightarrow$  Compilar libro. Esto puede

 $|D| \times$ 

# CAPTURAS DE PANTALLA

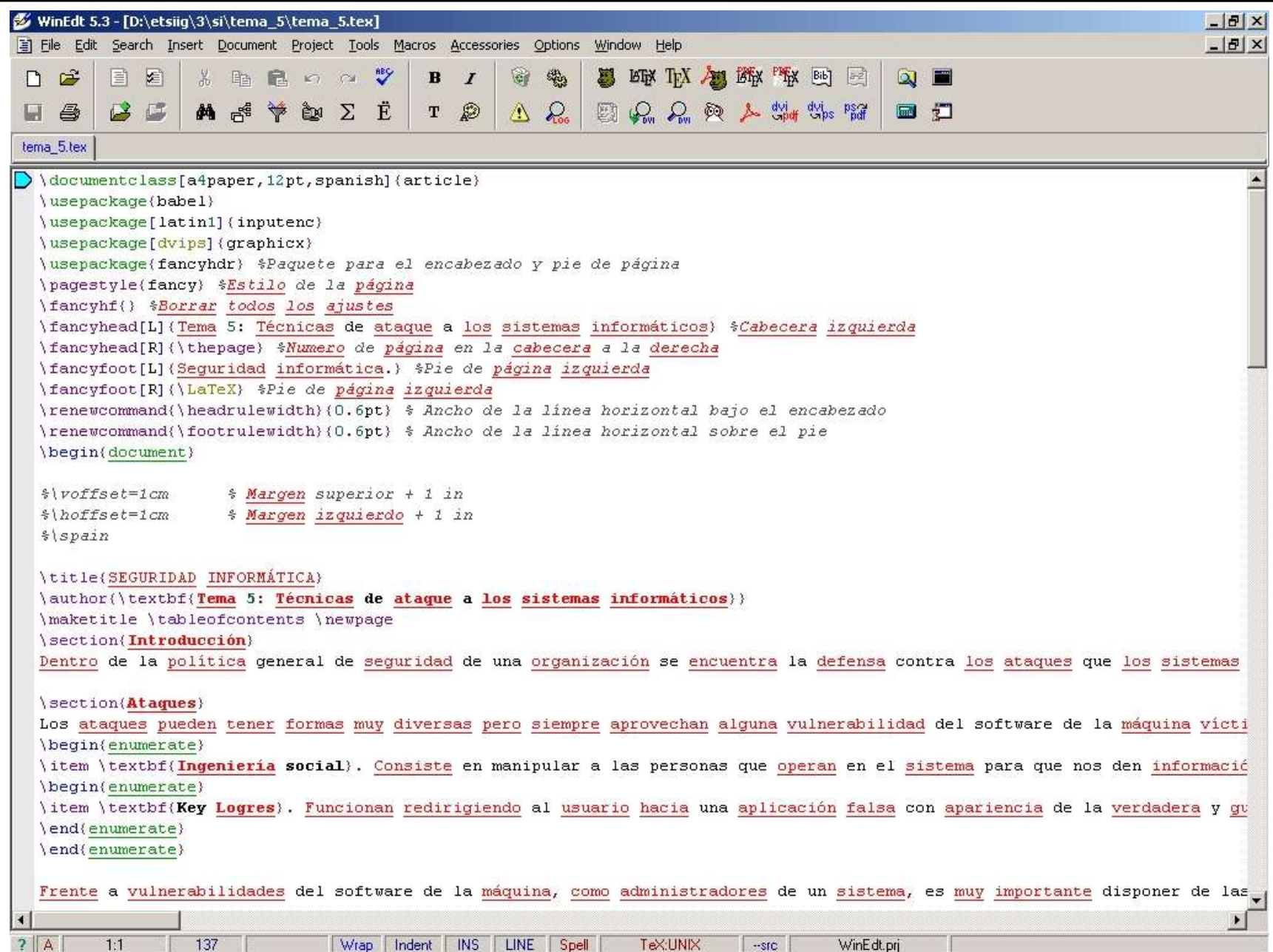

# MUESTRA DE EJEMPLOS

A continuación se realizará una demostración del funcionamiento de LaTeX: compilación, resultado y programas usados frecuentemente.

# ENLACES DE INTERÉS

**AMS-LaTeX**. American Mathematical Society. Paquetes AMS para textos matemáticos. http://www.ams.org/tex/amslatex.html

**Donald E. Knuth** http://www-cs-faculty.stanford.edu/~knuth/

**Leslie Lamport** http://lamport.org/

**LaTex project**. A document preparation system http://www.latex-project.org/

**LaTeX2HTML** http://www.latex2html.org

# ENLACES DE INTERÉS

**CervanTeX**. Grupo de usuarios de TeX hispanohablantes. http://w3.mecanica.upm.es/CervanTeX/

**Recetario de LaTeX** http://aristarco.cjb.net/LaTeX/recetario/

## **Wikipedia en español**

http://es.wikipedia.org/wiki/LaTeX

### **LyX** http://www.lyx.org

### **MiKTeX project**. LaTeX para Windows http://www.miktex.org/

# ENLACES DE INTERÉS

### **WindEdt**

http://www.winedt.com

### **WinShell for TeX** http://www.winshell.de

**WinTex 2000** http://www.tex-tools.de/main.html

**TeXmacs** http://www.texmacs.org

## **OzTeX. LaTeX para Mac.**

http://www.trevorrow.com

## GRACIAS POR TODO

Juan del Rio García

jdelrio@sdf-eu.org

http://jdelrio.sdf-eu.org